## **Vous en avez assez des applications iPhone et Mac qui vous harcèlent pour obtenir des avis: Voici comment le désactiver**

*Ne laissez pas les demandes d'évaluation et d'avis dans l'application gâcher votre expérience.*

Par Yash Wate ⋮

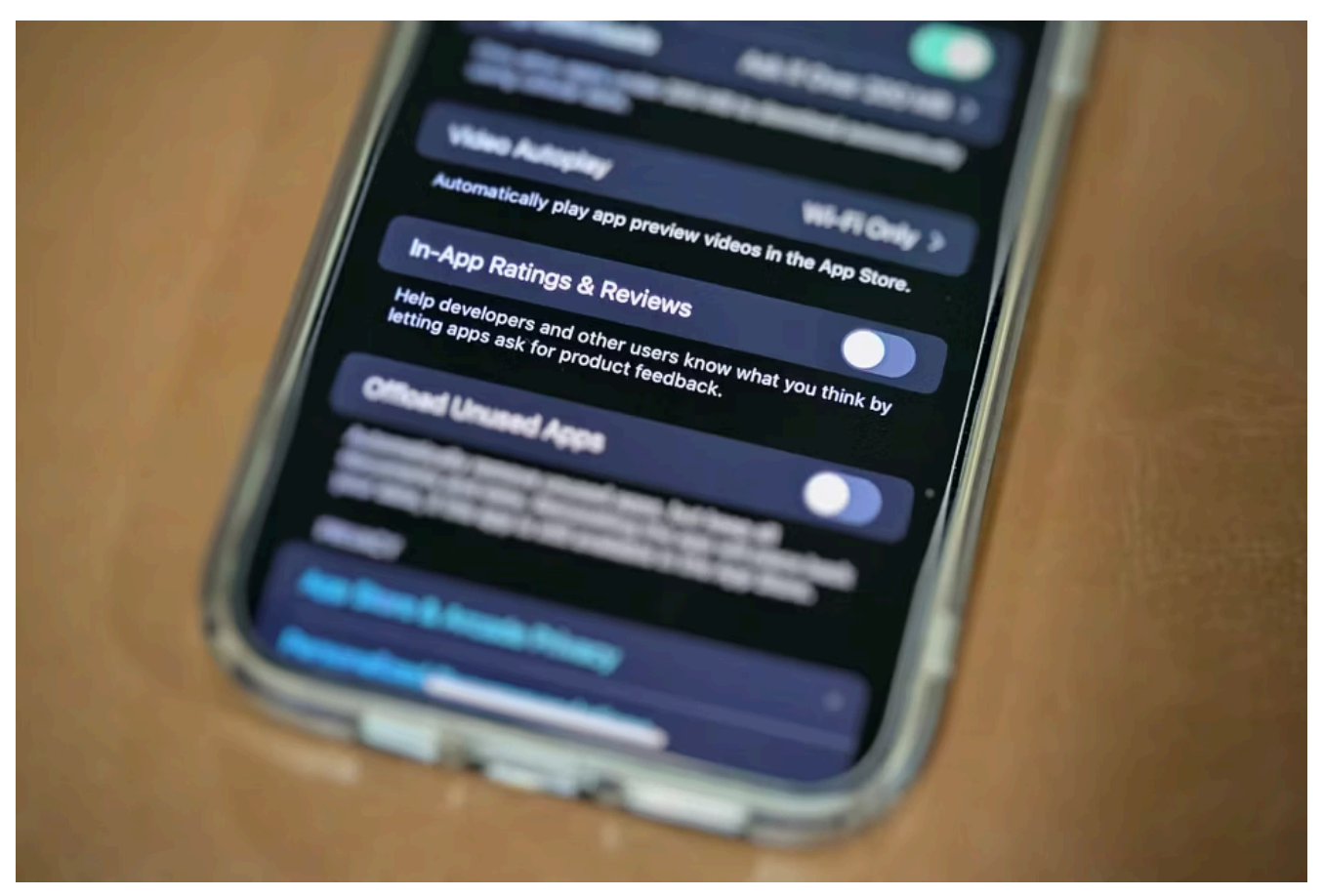

Yash Wate / Geek comment faire

## **Liens rapides**

- [Désactiver les fenêtres contextuelles d'évaluations et d'avis dans l'application sur un iPhone ou un iPad](#page-1-0)
- [Désactiver les fenêtres contextuelles d'évaluations et d'avis dans l'application sur un Mac](#page-2-0)

Les notes et les avis des utilisateurs aident les développeurs à améliorer leurs applications, mais il n'est pas acceptable de harceler les utilisateurs avec des fenêtres contextuelles dans l'application demandant des avis ou des notes.

Heureusement, Apple vous permet de désactiver ces demandes d'évaluation et d'avis embêtantes sur votre iPhone et votre Mac.

Voici comment.

## <span id="page-1-0"></span>**Désactiver les fenêtres contextuelles d'évaluations et d'avis dans l'application sur un iPhone ou un iPad**

Si vous en avez assez des applications sur votre iPhone ou iPad qui affichent des demandes d'évaluation et d'avis à chaque fois que vous les utilisez, vous pouvez désactiver les demandes dans l'application à partir de l'application Paramètres pour régler ce problème une fois pour toutes.

Commencez par ouvrir « Paramètres » sur votre iPhone ou iPad et sélectionnez « App Store ».

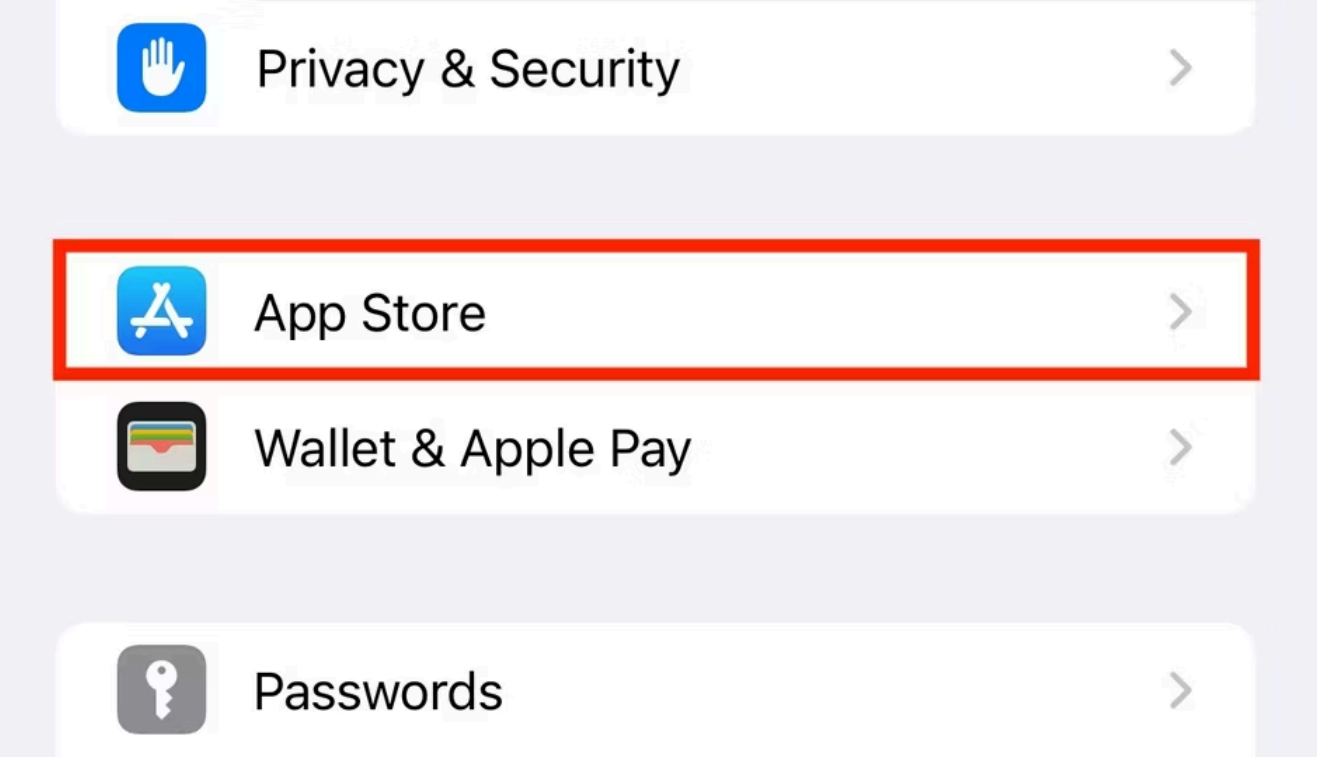

Faites défiler vers le bas pour localiser l'option « Notes et avis dans l'application ». Ensuite, désactivez l'interrupteur à bascule situé à côté.

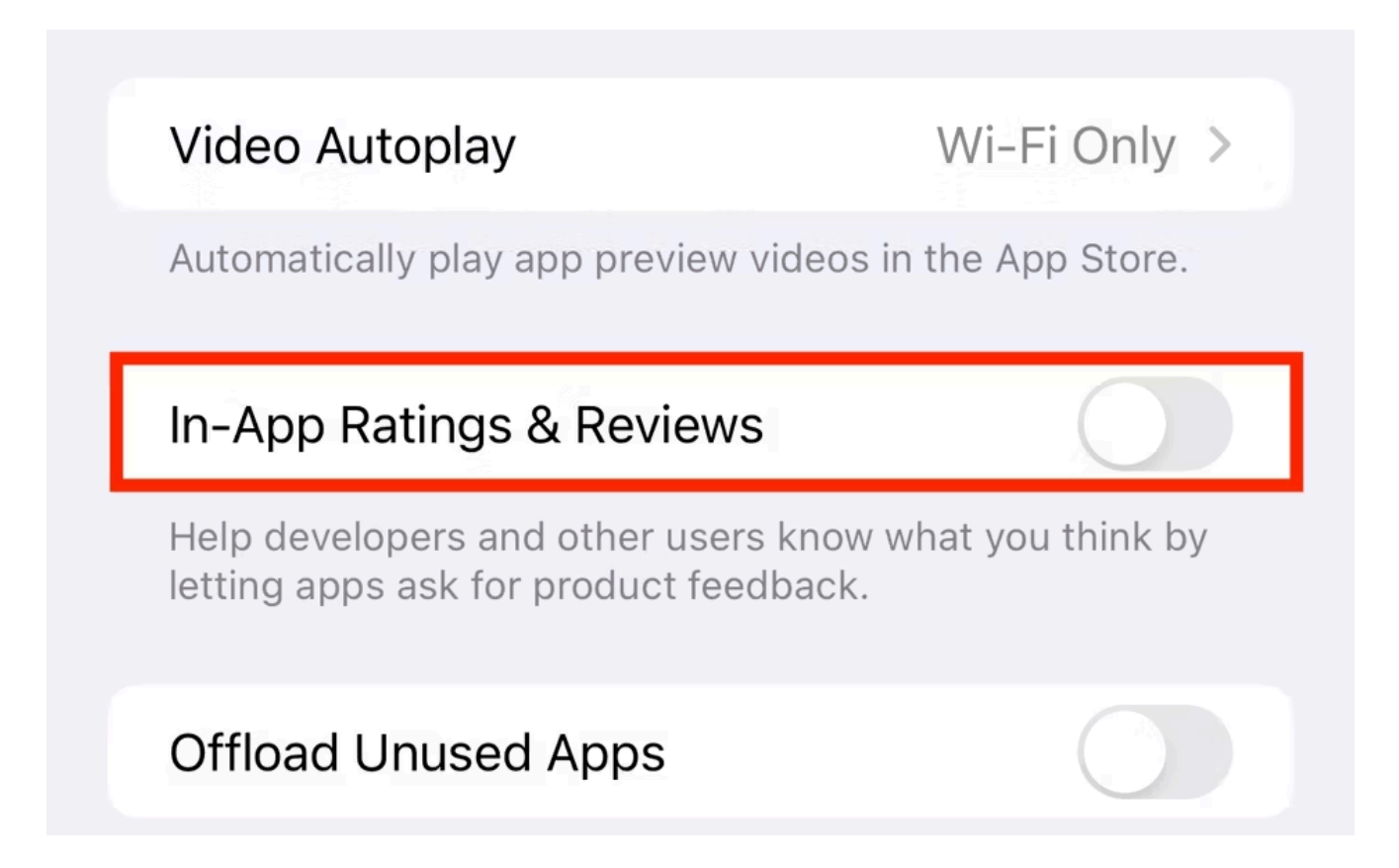

## <span id="page-2-0"></span>**Désactiver les fenêtres contextuelles d'évaluations et d'avis dans l'application sur un Mac**

Contrairement à un iPhone ou un iPad, vous ne pouvez pas désactiver les demandes d'évaluation et d'avis dans l'application sur un Mac à partir des réglages système.

Au lieu de cela, vous devrez le faire à partir des paramètres de l'App Store.

Tout d'abord, lancez l'App Store sur votre Mac. Cliquez sur « App Store » dans la barre de menu et sélectionnez « Paramètres ».

Vous pouvez également appuyer sur le raccourci clavier Commande+.

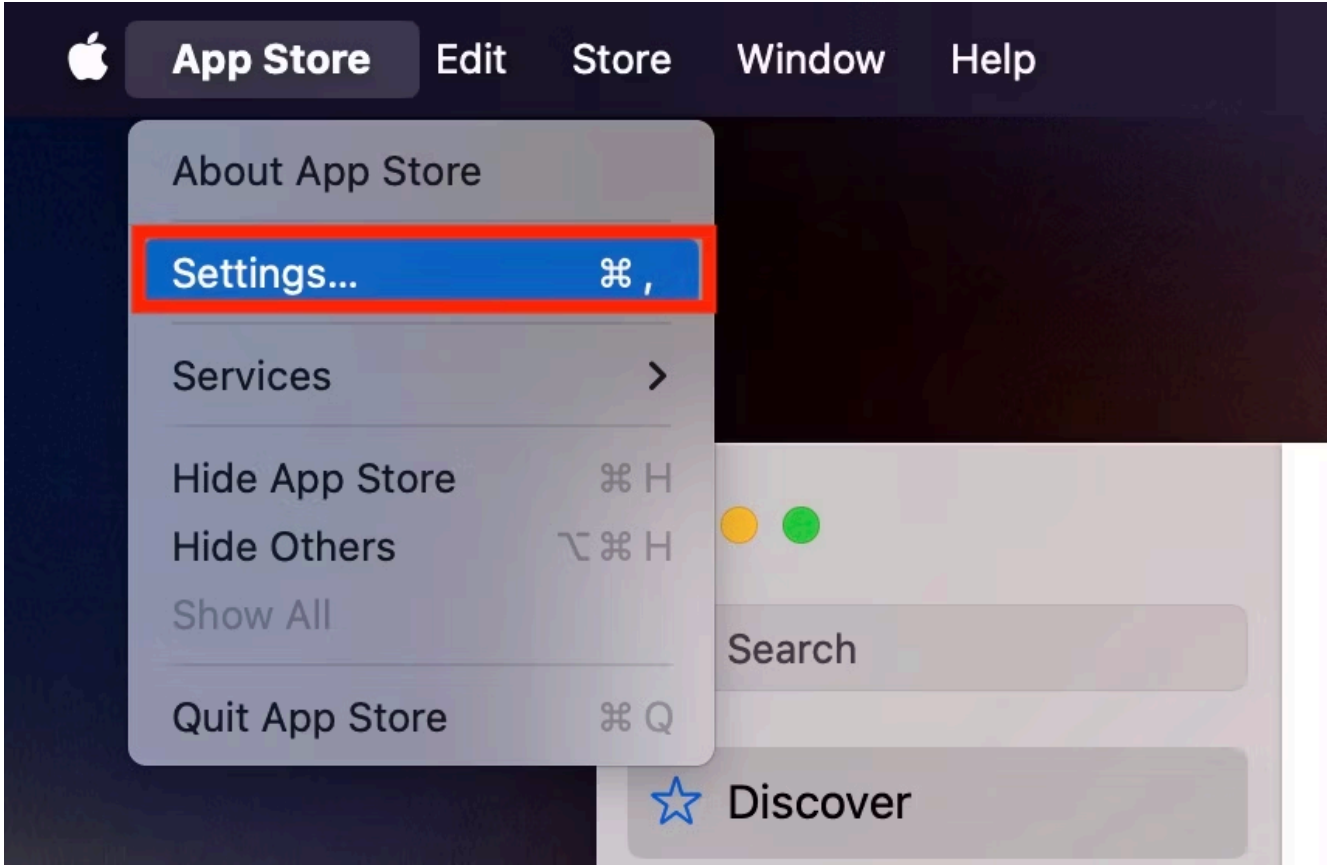

Dans la fenêtre « Paramètres », décochez la case à côté de « Notes et avis dans l'application ».

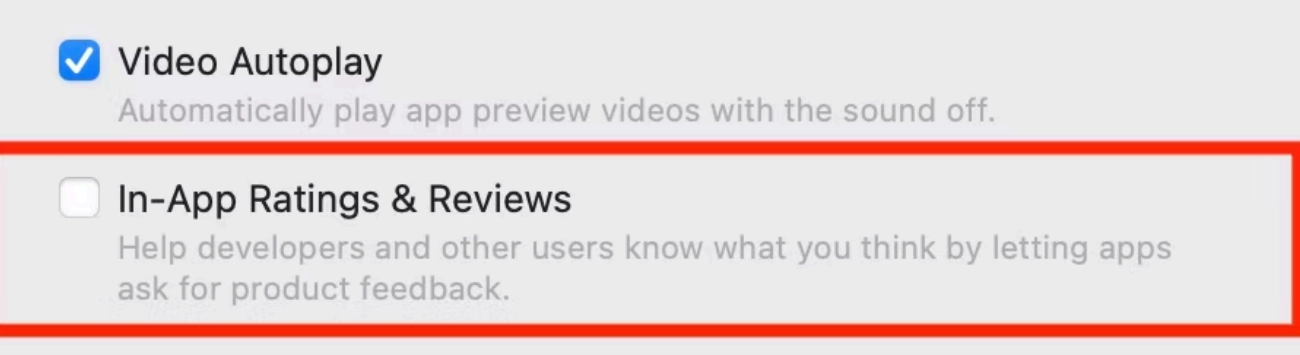

Lorsque les fenêtres contextuelles d'évaluation et d'avis dans l'application sont désactivées, vous ne serez plus dérangé par les applications pour les évaluer ou les évaluer.

Cela dit, il est important de mentionner que, dans le passé, certaines applications ont réussi à trouver un moyen de contourner ce paramètre et d'envoyer des notifications d'évaluation et d'avis. Cependant, Apple déconseille fortement cela, et cela ne semble plus être très courant.

*Recherche et mise en page par: Michel Cloutier CIVBDL 20240318 "C'est ensemble qu'on avance"*